- <span id="page-0-0"></span>[Exercícios](http://ecor.ib.usp.br/doku.php?id=01_curso_atual:exercicios3)
- [Apostila](#page-0-0)

# **3. Leitura e Manipulação de Dados**

# **Leitura de Dados**

### **Entrada de Dados Diretamente no R**

```
Função ''c()'' (concatenate ou combine)
```
As funções de criação de vetores já foram detalhadas na [seção anterior](http://ecor.ib.usp.br/doku.php?id=03_apostila:03-funcoes#criando_vetores). Basta lembrar aqui que todas elas são usadas para entrar diretamente dados em vetores no R:

```
> meu.vetor <- c(10.5,11.3,12.4,5.7)
> meu.vetor
[1] 10.5 11.3 12.4 5.7
>
> vetor.vazio <- c()
> vetor.vazio
NULL
```
#### **Função ''matrix()''**

A função matrix cria uma matriz com os valores do argumento data. O números de linhas e colunas são definidos pelos argumentos nrow e ncol:

```
> minha.matriz <- matrix(data=1:12,nrow=3,ncol=4)
> minha.matriz
     [,1] [,2] [,3] [,4]
[1,] 1 4 7 10
[2,] 2 5 8 11
[3,] 3 6 9 12
```
Como o default do argumento data é NA, se ele é omitido o resultado é uma matriz vazia:

```
> matriz.vazia <- matrix(nrow=3,ncol=4)
> matriz.vazia
    [, 1] [, 2] [, 3] [, 4]
[1,] NA NA NA NA
[2,] NA NA NA NA
[3,] NA NA NA NA
```
Também por default, os valores são preenchidos por coluna. Para preencher por linha basta o alterar o argumento byrow para TRUE:

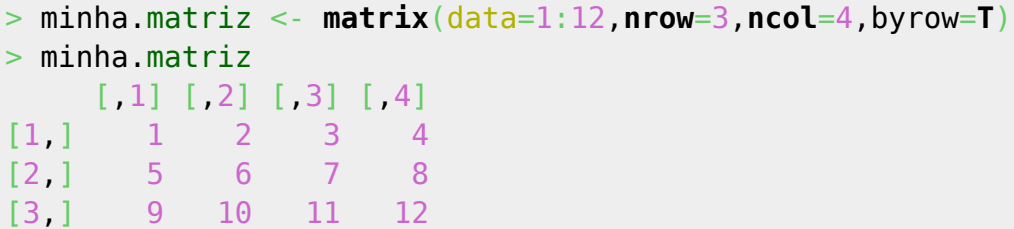

Se o argumento data tem menos elementos do que a matriz, eles são repetidos até preenchê-la:

```
> elementos <- matrix(c("ar","água","terra","fogo","Leeloo"),ncol=4,nrow=4)
Warning message:
comprimento dos dados [5] não é um submúltiplo ou múltiplo do número de
linhas [4] na matrix
> elementos
    [, 1] [, 2] [, 3] [, 4]
[1,] "ar" "Leeloo" "fogo" "terra"
[2,] "água" "ar" "Leeloo" "fogo"
[3,] "terra" "água" "ar" "Leeloo"
[4,] "fogo" "terra" "água" "ar"
```
#### **Função ''data.frame()''**

Com a função data. frame reunimos vetores de mesmo comprimento em um só objeto:

```
> nome <- c("Didi","Dedé","Mussum","Zacarias")
> ano.nasc <- c(1936,1936,1941,1934)
> vive <- c("V","V","F","F")
> trapalhoes <- data.frame(nomes,ano.nasc,vive)
> trapalhoes
     nomes ano.nasc vive
1 Didi 1936 V
2 Dedé 1936 V
3 Mussum 1941 F
4 Zacarias 1934 F
>
# O mesmo, em um só comando:
> trapalhoes <- data.frame(nomes=c("Didi","Dedé","Mussum","Zacarias"),
ano.nasc=c(1936,1936,1941,1934), vive=c("V","V","F","F"))
```
#### **Funçao ''edit()''**

Esta função abre uma interface simples de edição de dados em formato planilha, e é útil para pequenas modificações. Mas para salvar as modificações atribua o resultado da função edit a um objeto:

#### trapalhoes.2<-[edit](http://stat.ethz.ch/R-manual/R-devel/library/utils/html/edit.html)(trapalhoes)

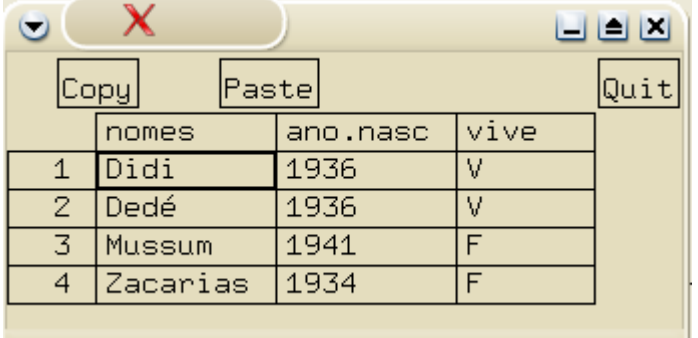

## **Dados que já Estão em Arquivos**

#### **Leitura e Exportação de Arquivos-Texto: ''read.table()'' e ''write.table()''**

Para conjuntos de dados grandes, é mais prático gerar um arquivo de texto (ASCII) a partir e uma planilha ou banco de dados, e usar a função read.table para ler os dados para um objeto no R.

Para criar um objeto com os dados do arquivo [gbmam93.csv \(apagar extensão .pdf\),](http://ecor.ib.usp.br/lib/exe/fetch.php?media=dados:gbmam93.csv.pdf) por exemplo, digitamos:

```
> gbmam93 <- read.table(file="gbmam93.txt",header=T,row.names=1,sep=",")
> gbmam93
    a b c d e f g h i j k l m n o p q r s
1 1 1 1 0 1 1 1 0 0 1 0 1 1 1 1 1 1 1 1
2 1 1 0 1 1 0 1 0 1 0 0 1 1 0 1 1 1 1 1
3 1 0 0 1 1 0 1 0 1 0 0 1 1 1 1 1 1 1 1
4 1 1 1 1 1 1 1 1 1 1 1 1 1 0 1 1 1 1 1
5 1 0 0 1 1 0 1 0 1 0 0 1 1 0 0 0 1 0 0
6 1 1 1 0 1 0 1 1 0 0 0 1 1 1 1 1 1 1 1
7 1 0 0 0 0 0 0 0 0 0 0 0 0 0 0 0 1 0 0
8 1 0 1 1 1 0 0 0 1 0 0 1 1 0 0 1 1 0 1
9 1 0 0 1 0 0 1 0 0 0 0 0 1 0 0 0 1 0 0
10 1 0 0 0 0 0 0 0 0 0 0 1 1 0 1 0 1 0 0
11 1 1 1 1 1 1 0 1 1 1 1 1 1 1 1 1 0 1 1
12 1 0 0 1 1 0 0 0 1 0 0 1 0 0 0 0 0 0 1
13 1 1 1 1 1 0 1 0 1 1 1 1 1 1 1 1 1 1 1
14 0 0 0 1 0 0 0 0 0 0 0 0 0 0 0 0 1 0 0
```
O argumento header=T indica que a primeira linha são os nomes das variáveis, assim como row.names=1 indica que a primeira coluna deve ser usada para os nomes das linhas. O argumento sep indica qual é o sinal de separação de cada registro, no caso vírgulas.

Esses e os outros argumentos da função a tornam extremamente flexível para ler dados em arquivos texto. Consulte a ajuda para mais informações, e também para conhecer as variantes read.csv e read.delim.

Para exportar um objeto para um arquivo texto, use a função write.table, que tem a mesma

lógica.

#### **Conjuntos de Dados Distribuídos com os Pacotes do R**

Muitos pacotes do R incluem conjuntos de dados para exemplos, treinamento e verificação de análises. Se o pacote já está carregado (funções library ou require) todos os seus objetos estão disponíveis, inclusive os objetos de dados. Incluindo as séries temporais de número de peles de linces caçados no Canadá, analisadas pelo ecólogo Charles Elton obtém-se:

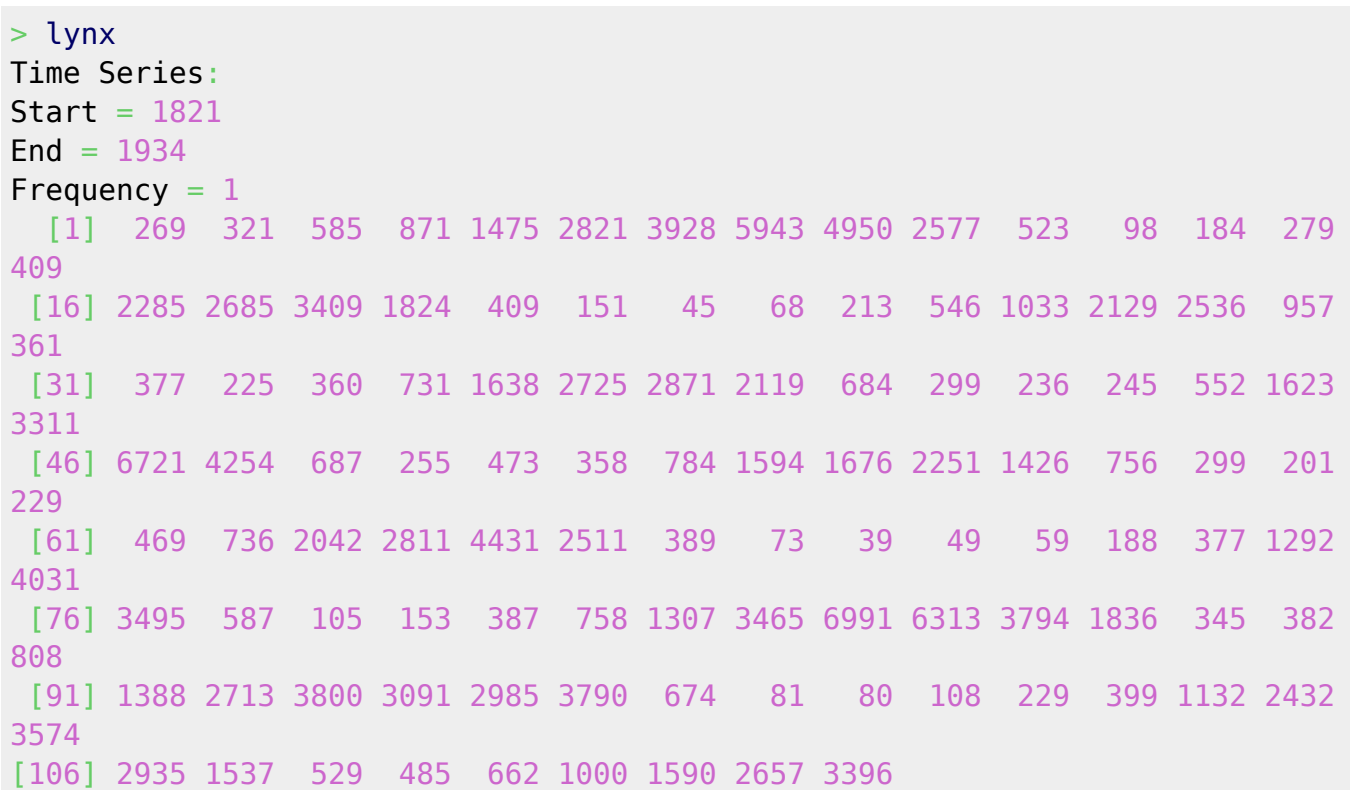

Como qualquer objeto de um pacote, lynx tem um arquivo de ajuda, que é exibido com o comando help(lynx) ou ?lynx:

[lynx](http://stat.ethz.ch/R-manual/R-devel/library/datasets/html/lynx.html) package:datasets R Documentation

Annual Canadian Lynx trappings 1821-1934

Description:

 Annual numbers of [lynx](http://stat.ethz.ch/R-manual/R-devel/library/datasets/html/lynx.html) trappings **[for](http://stat.ethz.ch/R-manual/R-devel/library/base/html/for.html)** 1821-1934 in Canada. Taken from Brockwell  $\&$  Davis (1991), this appears to be the series considered **[by](http://stat.ethz.ch/R-manual/R-devel/library/base/html/by.html)** Campbell & Walker (1977).

Usage:

[lynx](http://stat.ethz.ch/R-manual/R-devel/library/datasets/html/lynx.html)

Source:

 Brockwell, P. J. and Davis, R. A. (1991) \_Time Series and Forecasting Methods. Second edition. Springer. Series G ([page](http://stat.ethz.ch/R-manual/R-devel/library/utils/html/page.html) 557).

#### References:

 Becker, R. A., Chambers, J. M. and Wilks, A. R. (1988) \_The New S Language\_. Wadsworth & Brooks/Cole.

 Campbell, M. J.and A. M. Walker (1977). A Survey of statistical work on the Mackenzie River series of annual Canadian [lynx](http://stat.ethz.ch/R-manual/R-devel/library/datasets/html/lynx.html) trappings **[for](http://stat.ethz.ch/R-manual/R-devel/library/base/html/for.html)** the years 1821-1934 and a